# 將模擬系統移轉至視覺化程式語言環境之建置對照─以 **StarLogo TNG** 為建置工具

## 林均恒 洪文麟 張智凱 國立臺南大學 數位學習科技學系

**chihkai@mail.nutn.edu.tw**

#### 摘要

模擬學習(simulation-based learning)與「從設 計中學習」理論皆提出,學習者在自行進行操作或 設計的過程中,可高度融入學習情境,以個人方式 累積經驗,將有助於所學知識的靈活運用。基於以 上觀點,NetLogo 豐富而完整的模型庫可視為良好 的學習教材,其中每個模擬系統都被清楚地分類且 橫跨多個領域,但由於 NetLogo 裡的模擬系統是以 文字型程式語言(text-based programming)進行編寫, 對於程式能力不精熟的學習者,需花費時間在克服 程式識讀與編寫的問題。為了降低學習者程式能力 的門檻,本研究選擇以具視覺化程式編寫環境的 StarLogo TNG 作為模擬系統建置工具,將 NetLogo 中的模型進行移轉,並整理出移轉工作可依循的對 照及轉換方針,搭配實際移轉範例做說明,期望藉 此提供於 NetLogo 中遭遇程式問題的學習者另一個 建置模擬系統的管道。

關鍵詞:模擬學習、模擬系統、NetLogo、 StarLogo TNG、模型移轉

#### **Abstract**

In light with two theories of simulation-based learning and learning by design, learners are expected to enjoyably participate in learning task and developed a high order thinking skills to apply the prior knowledge they acquired to solve the problems. Based on the above concept, NetLogo which provides rich models library could be seen as a great learning materials. There're many simulations being specifically classified and the types include variety of fields. However, learners are required to dedicate themselves to master programming because NetLogo is a platform of text-based programming that low proficiency programmer needs to spend lots of time editing and debugging code. In order to lower the threshold of programming, the research adopted a visual programming language StarLogo TNG to transfer NetLogo models and listed principles and guidelines for transferring. Through a demonstration from a transferring example, the research offered an alternative for low-proficiency learners of programming to establish a simulation-based learning system.

**Keywords**: simulation-based learning, simulation, NetLogo, StarLogo TNG, simulation transferring.

#### **1.** 前言

目前視覺化程式語言相較於一般的程式語言 在編寫上雖然較缺乏彈性,但其程式的排列及編輯 方式能夠讓即使不是電腦相關科系的學習者亦可 輕易理解程式內容與結構。因此在以學習為主要目 標的基礎上,選擇以視覺化程式語言做為模擬系統 建置的環境,且在模擬系統建置的過程,將欲模擬 的現象進行分析,並轉化為抽象概念,嘗試以程式 語言將其完整地表達出來,接著運作模擬系統,不 斷地進行測試、修正符合真實情況,在每一次的程 式修改中,都將更清楚了解程式編寫的結構、規則 以及實際問題抽象化的技巧,重複地面對問題、解 決問題,將進行處理的經驗內化,進而應用於生活 中,達到融會貫通的學習境界。

#### **2.** 文獻探討

#### **2.1** 模擬學習**(Simulation-Based Learning)**

根據體驗式學習理論(experiential learning theory),藉由實作、思考並以自身經驗的方式進行 學習將可以得到較好的學習效果[1],學習者是主動 地、完全地投入在學習的過程中[2],以自己的學習 方法吸收經驗。在 Kolb 的體驗學習圈(experiential learning cycle)中將學習過程分成四階段:具體經驗、 反思性觀察、抽象概念化、主動進行實驗[3]。

而模擬系統的建置與運用可分為以下六步驟 [4]:分析特定系統、發展概念雛形、將雛型轉為程 式架構、完成初步模擬系統、進行實驗驗證模擬系 統、進行模擬以解決問題或找出原因。對照後可發 現模擬系統建置與運用的部分過程恰能與體驗學 習圈的四個階段相互呼應。

學習者由實際情況進行觀察分析,再依據分析 的結果發展出模擬的概念雛型,經歷了具體經驗與 反思性觀察兩階段;接著將其中概念抽象化,設法 以程式指令表達,進而完成模擬系統,進入了抽象 概念化階段;且在模擬系統中,學習者可以調整變 因,運行模擬系統,即為主動進行實驗;由不同的

變因組合觀察到模擬的可能結果,同時亦檢視模擬 系統是否合理,再對模擬系統的設計進行微調,回 到了具體經驗與反思性觀察的階段;最後參考模擬 結果對實際情況做出相應行為,此乃為學習效果的 呈現。經歷這些過程使得學習者充分將接收訊息消 化,更能將所學融會貫通。

#### **2.2** 從設計中學習(**Learning by Design**)

為使學習者有能力去融會貫通學習內容並進 行應用,在過去有研究對學習者日常行為模式的產 生進行相關資料的蒐集,發現在處理生活中的各項 事務時,第一時間通常會從以往的記憶中找尋類似 事件,根據經驗著手進行思考解決方式,即為案例 式推理(Case-Based Reasoning)的基本原理[5],同時 也是問題導向學習(Problem-Based Learning)理論的 目的[6]。

「設計」是提供實際經驗的過程,需要學習者 完全地投入思考,其中會使用到分析問題、蒐集資 料、訂定方法、評估可行性等技巧,最後找出最好 的解決方法[7], Gee 認為設計能促使學習行為的發 生[8]。「從設計中學習」理論依據以上所述,希望 學習者在找出問題答案的過程中,運用「設計」發 展出解決方法。

案例式推理與問題導向學習的概念融合在「從 設計中學習」的理論中呈現[9],以學習者的角度出 發,引導學習者主動、積極進行學習活動,Kolodner 、 Gray 以及 Fasse 所提出 LBD's Cycle[10]的活動包 含兩個部分:設計/再設計(design/redesign)與研究 &探討(investigate & explore)。

設計部分由瞭解挑戰、運用科學知識進行規劃 設計、驗證、建構與測試、分析與解釋、展示與表 達想法,這幾個程序進行循環,而研究部份的循環 則是由清楚明白疑問、做出假設、設計調查、指導 調查、分析結果、海報展示所組成。兩個循環間的 關係為:從設計的結果得到知識與面臨問題而進行 研究,再將研究的成果實際應用進行規劃設計。在 LBD's Cycle 中可見,「設計」在學習行為中扮演著 重要的角色,與研究的過程相輔相成。

「設計」的動作可以使學習者全心投入學習的 狀態中,而在此同時,學習者也能藉由「設計」的 行為,以自己的方式累積個人經驗,使學習者能靈 活運用所學的成果,擺脫傳統教學的單一性(即由教 師主導的單一教學方式),達到更佳的學習效果。

#### **2.3NetLogo** 與 **StarLogo TNG** 之比較

 先前所提到的模擬學習理論表示,由模擬系統 的建置進行模擬現象的學習能有較深刻的學習經 驗。因此模型庫中具有眾多模擬系統且橫跨多個領 域[11]的 NetLogo 便被納入考量中, NetLogo 是以 Java 為基底所開發,由美國西北大學 The Center for Connected Learning(CCL) and Computer-Based Modeling 所開發的模擬建置環境,以 Logo 語言進 行編寫,多被使用於建置須長時間觀察或結果不可 逆的模擬系統[12],使用者可依自己的需求在環境 中建立模型進行模擬。

由 MIT Scheller Teacher Education Program 所 開發的 StarLogo TNG 在程式編輯方式與 NetLogo 全然不同,改以視覺化程式語言進行模擬系統的程 式編寫,發展概念乃基於以下兩點:(1)降低使用者 建立模擬系統的門檻,以及(2)增加模擬場景的生動 感[13]。各式指令以不同顏色及形狀的程式塊 (programming blocks)替代,運用拼圖拼接、拖拉的 方式來編輯組合,爾後在其程式編輯視窗 (Workplace)中依背景分類區塊進行擺放,使得即使 不精通程式編輯的人也能輕易進行程式編寫,而模 擬系統則以 3D 方式呈現,除了符合現今視覺傳達 的趨勢,亦給予模擬建置者一個機會更精確地呈現 模擬系統,地面可進行高低起伏的設計,生動的場 景呈現更能吸引目光,提升使用者的興趣;學習者 能利用可從任意角度檢視的鏡頭,更清楚地進行觀 察。

NetLogo 與 StarLogo TNG 皆以 StarLogo 為基 礎發展而來[14][15],繼承 StarLogo 大部分的特性, NetLogo 承接了 StarLogo 的簡單語法[16],程式編 寫較具彈性,因多了跨平台之便利性,大幅降低了 系統上的限制問題,使得大多數使用者選擇以 NetLogo 建置模擬系統,而 StarLogo TNG 則一改 StarLogo 原有的文字型程式語言(text-based programming),轉而發展視覺化程式語言,以具有 繽紛色彩的程式塊替代了文字型指令,但由於同承 接自 StarLogo 系列且兩者之開發目的相同,因此在 設計上仍有許多雷同之處,如:部分指令的名稱、 使用介面的形式,以及皆提供多個 Agent 同時運作 的功能,這些使得使用者在操作上只要熟悉其中一 個環境,對另一個就不會感到陌生。

本研究以學習為主要考量,為使學習者即使不 精通程式編輯也不受影響,視覺化程式語言具有的 幾項屬性:具體性、直接性、清晰性和立即性[17], 以及不必費心思顧慮指令拼法與程式語法的編寫 過程可以減少學習者在建立模擬系統時程式編輯 上的困難,而當學習者進行模擬系統的觀察及程式 識讀時,以 3D 方式呈現模擬系統再搭配色彩繽紛 且按照分類排放的程式指令,不但能清楚表現模擬 系統,亦可提升學習者的興趣。

有鑑於以上原因,本研究選擇 StarLogo TNG 做為模擬系統建置的工具,但發現目前在 StarLogo TNG的模型庫中可供使用的模擬系統範例仍不足, 多需使用者自行建置,在模型庫豐富的 NetLogo 則 因為文字型程式編寫方式而有可能產生編寫與識 讀上困擾的問題(表 1),為此本研究決定從 NetLogo 移轉模型至 StarLogo TNG,並於建置的經驗中為使 用者整理出規則,供使用者於模擬系統建置過程中 參考使用。

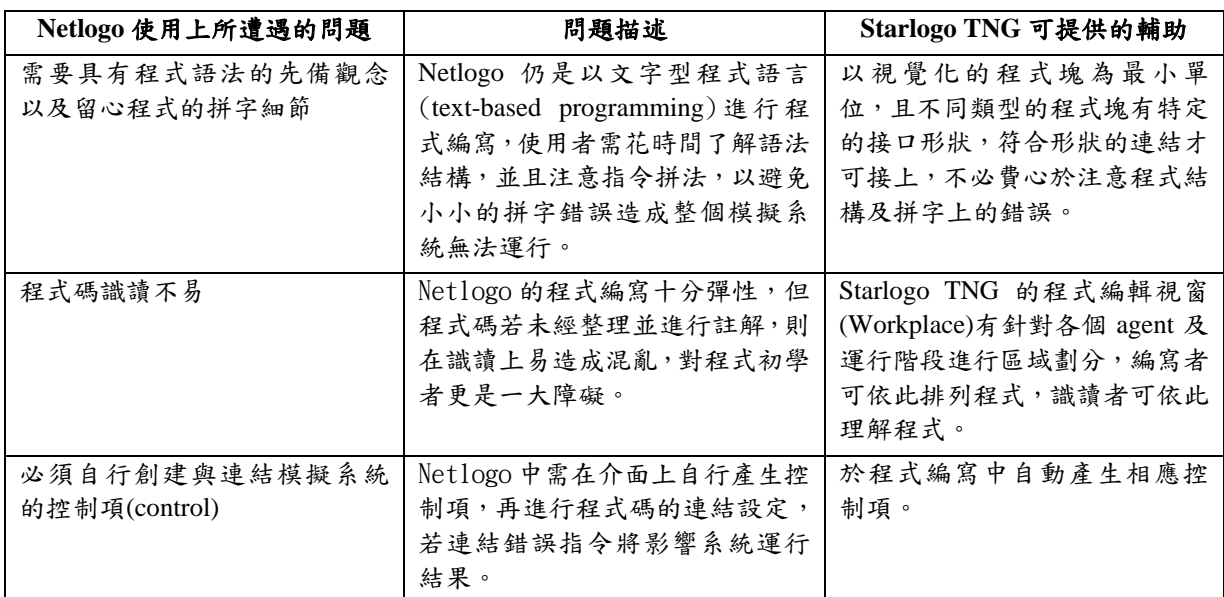

#### 表 **1 Starlogo TNG** 輔助解決 **Netlogo** 使用上之問題

#### **3.** 移轉動機與方針

NetLogo 與 StarLogo TNG 皆可將環境分成兩 個區塊:程式編寫及模擬呈現,程式編寫區塊即學 習者主要學習程式概念的部分,亦為影響模擬系統 可否順利運作的核心,StarLogo TNG 中此區域在 **左側設有程式指令的分類,點擊後可出現各分類下** 的程式指令;在模擬呈現區塊中學習者可以看到自 己編寫出來的模擬系統,藉由調整控制項,觀察運 行結果及數據結果來輔助對於程式部分的理解。以 下將針對這兩部分,分別解釋指令移轉對照與控制 介面轉換方法,最後輔以流浪狗範例進行解釋說 明。

#### **3.1** 指令對照

StarLogo TNG 與 NetLogo 大多數的指令名稱 相同,此與兩者之發展皆參考自同一軟體 StarLogo 有關,指令的命名顯現了簡短、直覺的特點,主要 是希望使用者不必在理解指令的過程中花費太多 心力。StarLogo TNG 中可進行相似對照的指令分類 主要有 Setup & Run、Movement、Logic、Trait 與 Math。

在 Setup & Run 分類中的指令會直接對模擬呈 現介面(Spaceland)造成改變,包含按鈕與圖表的產 生,這部分也是 StarLogo TNG 的特點之一,特別 規劃程式塊供使用者進行模擬系統的初始條件設 定(Setup)與運行過程設計(Run),此分類中只有與清 除物件相關的指令能進行相似對照,例如:clear all(clear-all) 、 clear patches(clear-patches) ; 而 Movement 分類中的指令主要在使 Agent 產生位置

移動,除去 NetLogo 中沒有的三維空間之上下移動 指令,其餘基本的指令 forward(forward)、

towards(towardsxy x y)以及 set heading(set heading) 等皆有相似指令可進行呼應。

Logic 分類中的指令以邏輯判斷式為主,為程 序間進行連接的重要指令,大多數的程式塊都能找 到相似的指令,譬如:if(if)、and(and)、true(true)、 hatch(hatch),少部分程式塊即使無相似對應,仍能 由其他程式塊組合而成生相同的效果,例如 StarLogo TNG 的 switch 指令於 NetLogo 中無相似對 應,而其功能為判斷多個性質相同的不同條件,依 條件分別進行相應的動作,此即為結合多個 if 指令 的結果。

Trait 分類, 顧名思義即為對各項 agent 的特性 做調整的指令集,拿掉對於 agent 高度(altitude)與場 景轉換(level)的設定,其他指令幾乎都能相應,至 於 Math 分類,其中包含所有數學相關的指令,例 如:數字、運算子與各類常見之數學符號(sqrt、abs、 log 等),每一個程式塊都能找到近乎完全相同的指 令。

少部分的指令因視覺化程式塊單位內容的設 計,使得程式指令名稱產生差異,再加上 StarLogo TNG 在模擬系統的呈現上較 NetLogo 多了一個維 度的呈現方式,甚至還可以自由調整鏡頭,從不同 角度呈現模擬結果,因此 StarLogo TNG 的指令還 多了 Terrain 分類與 Control 分類,Control 內部的指 令可用來控制鏡頭,而 Terrain 分類裡主要是控制地 形的起伏,另有與地面相關之判斷式以及場景轉換 動作(level)的指令。表 2 內容即針對部分相異但仍 可以進行對照的指令做整理。

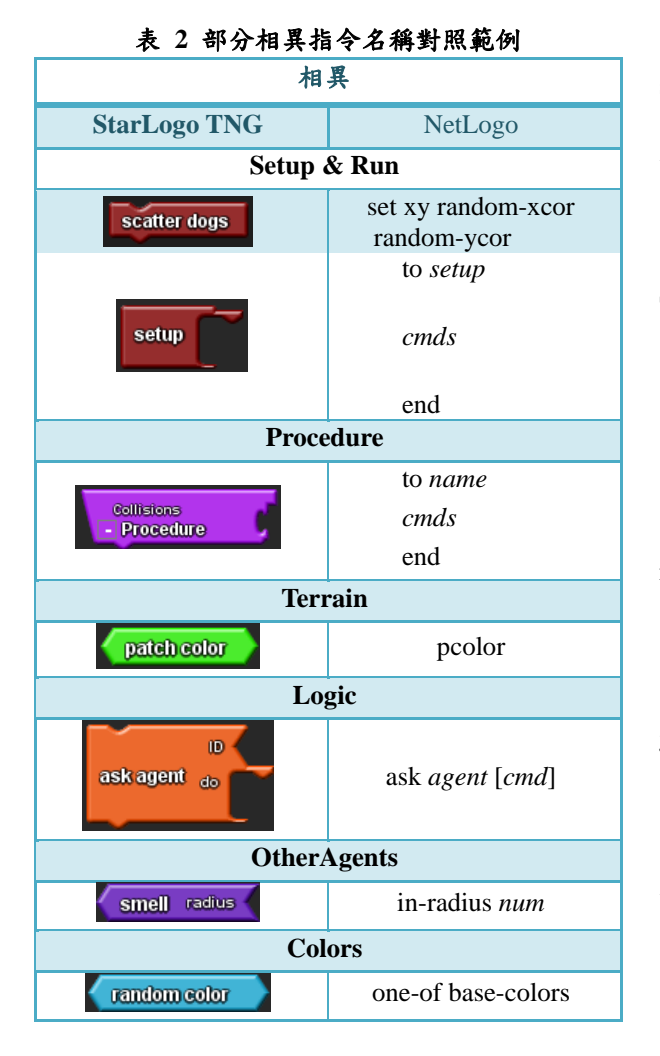

#### **3.2** 模擬系統之控制介面轉換

除了程式的編寫外,模擬系統的呈現與互動亦 是本研究重點之一,在 StarLogo TNG 中,各個模 擬系統的控制項會經由程式的編寫相應產生,而於 NetLogo 中則須自行於介面上創建,再與程式指令 進行連結。NetLogo 常用的模擬控制項目(control) 有:Button、Slider、Switch、Chooser、Monitor 與 Plot。以下將針對 NetLogo 各控制項列出使 StarLogo TNG 產生相應項之方法。

Button 通常應用在模擬系統的初始設定與運 行,在 StarLogo TNG 中選擇 setup、forever、run、 run once 皆能自動於介面出現按鈕,可於程式編輯 時變更按鈕名稱,運行部分的按鈕在運行其間會發 亮,而當 forever 按鈕發亮時只須再點選一次即可結 束其運行的狀態。

Slider 用於調整輸入數值,StarLogo TNG 中有 相應程式塊 slider, 接上程式塊 shared number, 便 可於控制面板產生 Slider,程式塊 shared number 的 命名即為控制面板上 Slider 的名稱,同時亦會產生 一組能使此變數供其他程序使用的程式塊,另外,

Slider 的數值範圍可直接於控制面板上進行設定。

當決定某項情況是否發生或是否納入考慮時 可使用 Switch, 在 StarLogo TNG 中可利用 run once 結合 set shared boolean 造成相同效果,要產生 set shared boolean 前必須先宣告一個 shared boolean, 宣告方法為拉出一個 shared boolean 的程式塊放置 在任意區塊,最後對 run once 程式塊重新進行命名, 以點選按鈕的方式對預先設定的布林值做改變,來 達到與 NetLogo 的 Switch 一樣的結果。

Chooser 可藉由下拉選單設定不同情況,於 StarLogo TNG 中並無發現相應的程式塊,它的移轉 方式與 Switch 十分相似,只是把 set shared boolean 改成執行 procedure, procedure 內為該情況下之條 件設定,這樣的作法即為把 Chooser 中的各種情況 分成多個按鈕,藉由按鈕的點選造成與選取動作相 同的效果。

Monitor 與 Plot 為數據呈現的部分,Monitor 會產生顯示數值的方塊於控制介面,有相應程式塊 monitor,Plot 則產生數值動態變化之圖表,亦有相 應程式塊 line graph、bar graph,皆與內容形式為數 值之程式塊結合即可,其中 monitor 只能接一個程 式塊, 而line graph及bar graph可與多個數值結合。

#### **3.3** 移轉範例

為更清楚解釋指令對照與控制介面的轉換,此 節將以流浪狗模擬系統[18]的移轉為範例,對照其 於 NetLogo 與 StarLogo TNG 環境下的程式碼以及 產生之結果(圖1與圖7),並對上兩節所整理出來 的移轉方法進行對應與說明。

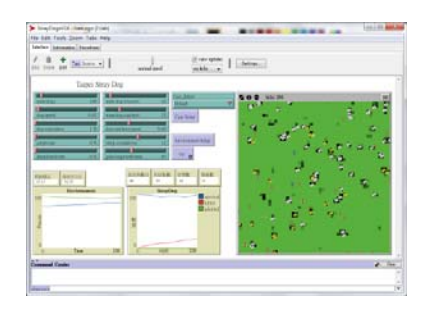

#### 圖 **1 NetLogo** 流浪狗問題模擬系統

建置一個模擬系統,首先要對其模擬環境進行 設定,在 StarLogo TNG 中,特別為系統設置部分 設計了 setup 程式塊(如表 5 之內容所示), 而在執行 部分另有 forever、run、run once,這些程式塊會自 動於模擬呈現介面(Spaceland)產生相應的控制項, 供使用者控制模擬系統,此部分可參考 3.2 的 Button。

NetLogo 中部分程式指令會被 StarLogo TNG 進行改寫或結合成一單位的程式塊,如圖 2 的對照 所示,將左邊 NetLogo 的程式指令(設定 X 與 Y 座 標為任意 X 座標、Y 座標)簡短地以 scatter 代表, 這部分可參考表 2 的相異指令名稱對照表。

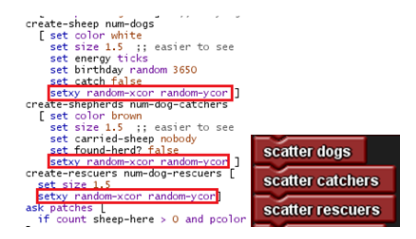

圖 **2** 隨意散布 **agent** 的程式寫法對照

完成了模擬系統設定,接下來要對系統的事件 進行設計。經觀察發現,NetLogo 中程式架構主要 以函式(function)組合而成,由 to 後接函式名稱(圖 3 中函式名稱為 wiggle)為一個函式的開頭,最後以 end 結束函式內容,需要運用該函式時,在執行函 式中寫入函式名稱即可。

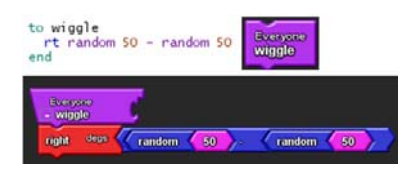

圖 **3 wiggle** 函式對照

我們可以根據事件,將內容分成多個函式,圖 3的 wiggle 函式可使物件進行左右擺動的行為,在 StarLogo TNG 中,可以使用 procedure 這個程式塊 進行函式編寫,每個 procedure 會自動產生如圖 3 右上角的程式塊,可與執行部分的程式塊連結,讓 procedure 中的內容得以運行。

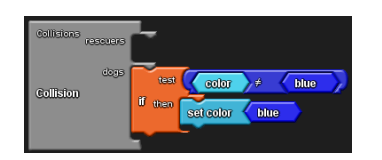

#### 圖 **4 StarLogo TNG** 中偵測碰撞的程式塊

流浪狗問題模擬系統中有一事件為動保團體 將流浪狗結紮並於原地放養,在此事件中會使用到 StarLogo TNG 的程式塊 Collision,碰撞偵測,動保 人士一旦接觸到狗便會替狗結紮,圖 4 範例中將已 結紮的流浪狗顏色設為藍色。程式塊 Collision 為前 面所提到,NetLogo 程式指令被 StarLogo TNG 結合 成一單位程式塊的例子。

在 NetLogo 中解決碰撞偵測問題時,會倚靠 patch 進行判斷,以指令 agent-here 編寫,對周遭 8 塊 patch 上的 agent 進行偵測,但是在 StarLogo TNG 裡,會依所建立的 agent 項目,自動倆倆產生一個 Collision 程式塊,使用者只需要選擇進行碰撞的對 象,而後對碰撞所造成的結果進行設定即完成。

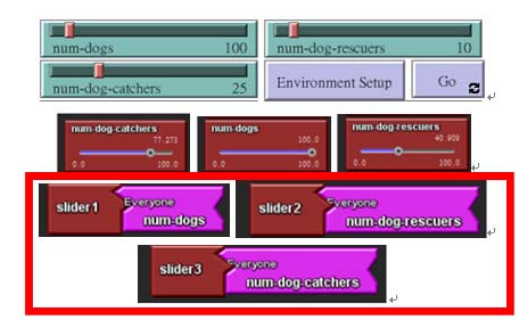

#### 圖 **5 Slider** 控制項之對照與 **StarLogo TNG** 中 **Slider** 程式塊

除了程式部分,可與模擬系統進行互動的控制 介面也是建置的重點,圖 5 下方紅色區塊為編輯 Slider 的程式塊,須與粉紅色的 shared number 程式 塊結合才能出現對應的slider於控制面板上(圖5中), 可做數值變化的調整,面板上 slider 的命名將隨著 粉紅色程式塊的名稱做變化。

相對於 StarLogo TNG 的自動產生控制項, NetLogo 必須要在控制面板上自行創建完 Slider(圖 5 上方)後,於其上按右鍵,叫出編輯視窗,輸入參 數名稱以及設定數值範圍,須注意在程式碼編寫部 分要對參數名稱進行全域變數宣告,否則便無法進 行連結,以上可對照著 3.2 的 Slider 部分進行理解。

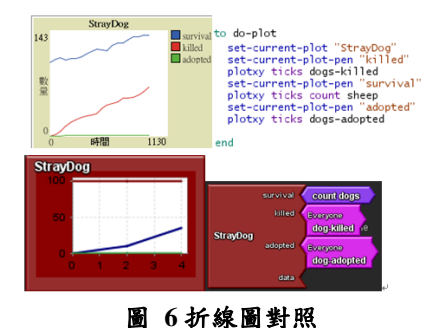

模擬系統中產出的各項數據亦是分析的素材, StarLogo TNG 在這方面亦有能自動產生相應圖表 的程式塊,而 NetLogo 同樣需要再從編輯視窗中進 行程式連結以及各數據呈現方式的設定。從圖 6 的 呈現,StarLogo TNG 在程式碼的編寫上明顯地較 NetLogo 簡單、直覺。圖 6 的內容為流浪狗模擬系 統之控制介面的折線圖,可參閱 3.2 的最後一段 Plot<sup>。</sup>

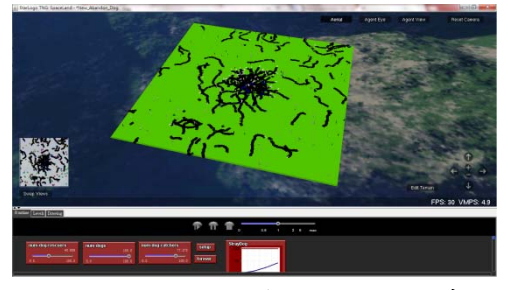

圖 **7 StarLogo TNG** 流浪狗問題模擬系統

由模擬環境設定開始,接著將模擬系統中的事 件內容分割成一段段函式進行編寫,而後產生能影 響系統的控制項以及模擬結果呈現的圖表。3.3 之 內容以流浪狗問題模擬系統作為輔助,依據建置模 擬系統的大致流程進行說明,希望可以幫助使用者 了解 3.1 與 3.2 所整理之規則,在移轉的過程中更 迅速、更輕鬆。

## 4. 結論與未來展望

由模擬學習(Simulation-based Learning)與從 設計中學習(Learning by Design)兩個理論可推知, 學習者能藉由建置與使用模擬系統,在其中投入高 度的專注力,進而達到將所學習之概念內化的效果; 另一方面,有鑑於視覺化程式語言的易讀性以及程 式編寫上的容易性,搭配著色彩繽紛的程式塊,還 有立體的模擬呈現方式,可以增加使用者在學習上 的樂趣。根據以上兩點,本研究將 NetLogo 中的模 型移轉至 StarLogo TNG 中建置, 並將移轉過程中 所獲得之經驗進行整理,產生部分指令的對照範例 以及模擬系統之控制項目的轉換方法,同時帶入流 浪狗模擬系統範例,對移轉方式進行解釋,期望以 上移轉規則能幫助其他曾經在 NetLogo 的使用中遭 遇程式障礙的學習者,轉而以 StarLogo TNG 做為 模擬系統建置工具,為他們提供一份可依循的模式 便於完成模擬系統的移轉,讓 StarLogo TNG 中的 模擬系統可以日漸豐富,更進一步使得學習者在 StarLogo TNG 中進行更有效率與輕鬆的模擬學 習。

#### 致謝

本研究承蒙臺灣行政院國家科學委員會專題 研究計畫贊助,計畫編號: NSC 100-2628-S-024-001-MY3,以及計劃贊助,計畫編 號: NSC 101-2511-S-024-007-MY2。

### 參考文獻

[1] Fanning, R. M., & Gaba, D. M. (2007). The role of debriefing in simulation-based learning. *Simulation in Healthcare*, *2*(2), 115-125.

[2] Horton, W. (2012). Games and Simulations: Learning by Playing and Pretending in Virtual Worlds. *E-Learning by Design, 2nd Edition*, 323-398.

[3] Kolb, D. A. (1984). *Experiential learning*: *Experience as the source of learning and development* (Vol. 1). Englewood Cliffs, NJ : Prentice-Hall.

[4] Landriscina, F. (2013). Simulation-Based Learning. In *Simulation and Learning*(pp. 99-146). Springer New York.

[5] 蕭碧茹、洪振方。2000。《案例式推理與科學 教學》。 *Chinese Physics*, , 3.2: 57-74.

[6] 鄭宇樑。2006。《問題導向學習的課程與教學》。 致遠管理學院學報,(1), 177-195.

[7] Kolodner, J. L. (1997). Educational implications of analogy : A view from case-based reasoning. *American Psychologist*, *52*(1), 57-66.

[8] Gee, J. P. (2004). Learning by design: Games as learning machines.*Interactive Educational Multimedia*, (8), 15-23.

[9] 黃志豪。2006。《「從設計中學習」與網路學習 社群對學習成效關係之研究》。臺南大學資訊教育 研究所碩士論文。

[10] Kolodner, J. L., Gray, J., & Fasse, B. B. (2003). Promoting transfer through case-based reasoning: Rituals and practices in learning by design

classrooms.*Cognitive Science Quarterly*,

*3*(2), 119-170.

[11] Tisue, S., & Wilensky, U. (2004, May). NetLogo: A simple environment for modeling complexity. In *International Conference on Complex Systems* (pp. 16-21).

[12] Sklar, E. (2007). NetLogo, a multi-agent simulation environment. *Artificial life*,*13*(3), 303-311.

[13] Wendel, D. J. (2006). *Design and editing 2.5-dimensional terrain in StarLogo TNG* (Doctoral dissertation, Massachusetts Institute of Technology).

[14] Thiele, J. C., Kurth, W., & Grimm, V. (2011). Agent-and individual-based Modelling with NetLogo: introduction and New NetLogo Extensions. *Die Grüne Reihe*, *22*, 68-101.

[15] McCaffrey, C. (2006). StarLogo TNG: the convergence of graphical programming and text processing. *Massachusetts Institute of Technology Master's Thesis*.

[16] 朱江、伍聰。2005。《基於 Agent 的計算機建 模平台的比較研究》。系统工程學報,20(2),頁 160-166。

**[17]** Chang, S. K., et al. (1999).Future of visual languages. IEEE SYMP VISUAL LANG PROC,58-61.

**[18]** 張智凱、郭文鱗、王士瑋、李詩婷、林育伶、 何昱穎 (2011)。建立探究學習的模擬環境:以流浪 狗問題為例。第七屆數位內容國際學術研討會 (ICDC2011),臺灣。